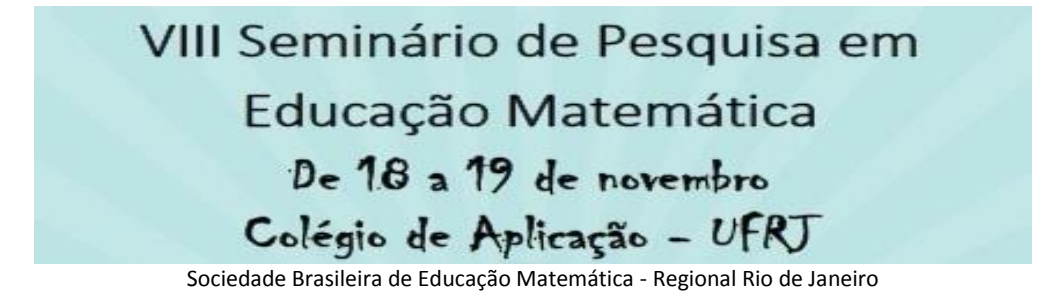

**LICENCIANDOS CONSTRUINDO UM QUADRILÁTERO EM UM AMBIENTE SÍNCRONO COM O GEOGEBRA**

## **João Carlos Fernandes Barreira<sup>1</sup>**

*Universidade Federal Rural do Rio de Janeiro jcbarreira95@gmail.com*

### **Marcelo Almeida Bairral<sup>2</sup>**

*Universidade Federal Rural do Rio de Janeiro mbairral@ufrrj.br*

#### **Resumo:**

O objetivo deste artigo é relatar parte de uma análise de licenciandos interagindo no VMTcG na resolução de uma tarefa com os propósitos de construir um quadrilátero e analisar a sua natureza. Os dados foram coletados mediante tabelas geradas no Virtual Math Team e sua edição com os registros escritos e indicação em outros espaços do ambiente; uso do VMT player, que permite revisita recorrente às interações; *printscreen* de telas com construções no quadro branco ou na aba do GeoGebra; e registro dos pesquisadores sobre as interações ocorridas. Os licenciandos interagiram colaborativamente online na resolução da tarefa. As dúvidas surgidas foram sanadas no coletivo, proporcionando aos futuros professores um novo olhar na resolução de tarefas.

**Palavras-chave:** VMT com GeoGebra; geometria dinâmica; Licenciatura em Matemática; construção de quadriláteros.

### **1. Introdução**

1

Com a constante transformação vivida pela educação há uma busca dos professores por métodos inovadores de ensinar. Na educação matemática esta procura não está sendo diferente. Os chamados ambientes de geometria dinâmica (AGD), apesar de ainda serem escassos nas escolas, estão modificando a forma de aprender matemática, por exemplo, de uma construção e representação estática de um desenho, para formas dinâmicas e que representam classes de figuras.

<sup>&</sup>lt;sup>1</sup> Licenciando em Matemática na UFRRJ. Bolsista IC/CNPq.

<sup>2</sup> Professor do Instituto de Educação da UFRRJ/DTPE.

Zulatto, citada em Amaral (2011), destaca um estudo sobre *software* de geometria dinâmica, discutindo suas potencialidades, sob o ponto de vista dos professores de Matemática que o utilizam em suas aulas. Os docentes destacaram como aspectos positivos a possibilidade de realizar construções geométricas, a promoção de atividades investigativas e de descobertas matemáticas, e a dinamicidade na visualização. Por exemplo, ao construir e arrastar as figuras é possível identificar as propriedades geométricas descobertas. Além disso, de acordo com os professores entrevistados, quando conteúdos matemáticos são trabalhados com estes *softwares*, os alunos têm mais facilidade de observar as figuras, suas propriedades e invariantes.

Com isso, os AGD proporcionam uma maior liberdade, possibilitando aos seus usuários uma melhor visualização e manipulação, de maneira mais ágil, ajudando na formulação de suas justificativas na busca por soluções de diversos problemas. Ambientes de geometria dinâmica podem contribuir com o aprendizado matemático, pois eles permitem a construção e o manejo de objetos matemáticos na tela do computador (PEREIRA, 2012). Segundo Bairral (2015), em relação aos recursos manipulativos convencionais, um dos seus diferenciais é a possibilidade de clicar, arrastar e transformar uma figura, mantendo ou não as suas propriedades euclidianas.

AGD favorecem a construção de conceitos e a compreensão de propriedades das figuras geométricas. Estudos em educação matemática destacam que, com a utilização de AGD, o usuário possui uma liberdade para procurar soluções, fazer argumentações (SCHEFER; PASIN, 2013), testar hipóteses (RICHT et al., 2012), criar conjecturas (BACCALINI-FRANK, 2012), deduzir propriedades matemáticas e criar estratégias (GRAVINA, 1996).

Em trabalho anterior (BARREIRA; BAIRRAL, 2016) ilustramos atividades implementadas com futuros professores de matemática no VMTcG. Neste artigo ilustramos parte de uma análise de licenciandos interagindo no VMTcG na resolução de uma tarefa com os propósitos de construir um quadrilátero e analisar a sua natureza.

#### **2. A pesquisa: contextualização, análise e coleta de dados**

Estamos implementando e analisando interações de licenciandos – matriculados na disciplina Ensino de matemática II – em matemática da Universidade Federal Rural do Rio de Janeiro (UFRRJ) em um ambiente que integra o GeoGebra (VMTcG)<sup>3</sup>.

Estamos coletando os dados da investigação no VMTcG. Ele é um ambiente virtual utilizado para a resolução colaborativa de atividades de matemática. Ele foi desenvolvido por Gerry Stahl e sua equipe na Drexel University (Philadelphia, USA). Nossas interlocuções acadêmicas no uso do VMTcG também ocorrem na Rutgers University (New Jersey, EUA) com Arthur Powel e sua equipe. As áreas do VMTcG que usamos em nossa pesquisa são (Figura 1) o quadro branco<sup>4</sup> (espaço para construções, desenhos e demais inscrições), o GeoGebra (para construções geométricas) e a área de chat, que serve para interações escritas. O acesso ao ambiente<sup>5</sup> é gratuito, sendo preciso apenas realizar um cadastro para obter nome e senha de acesso.

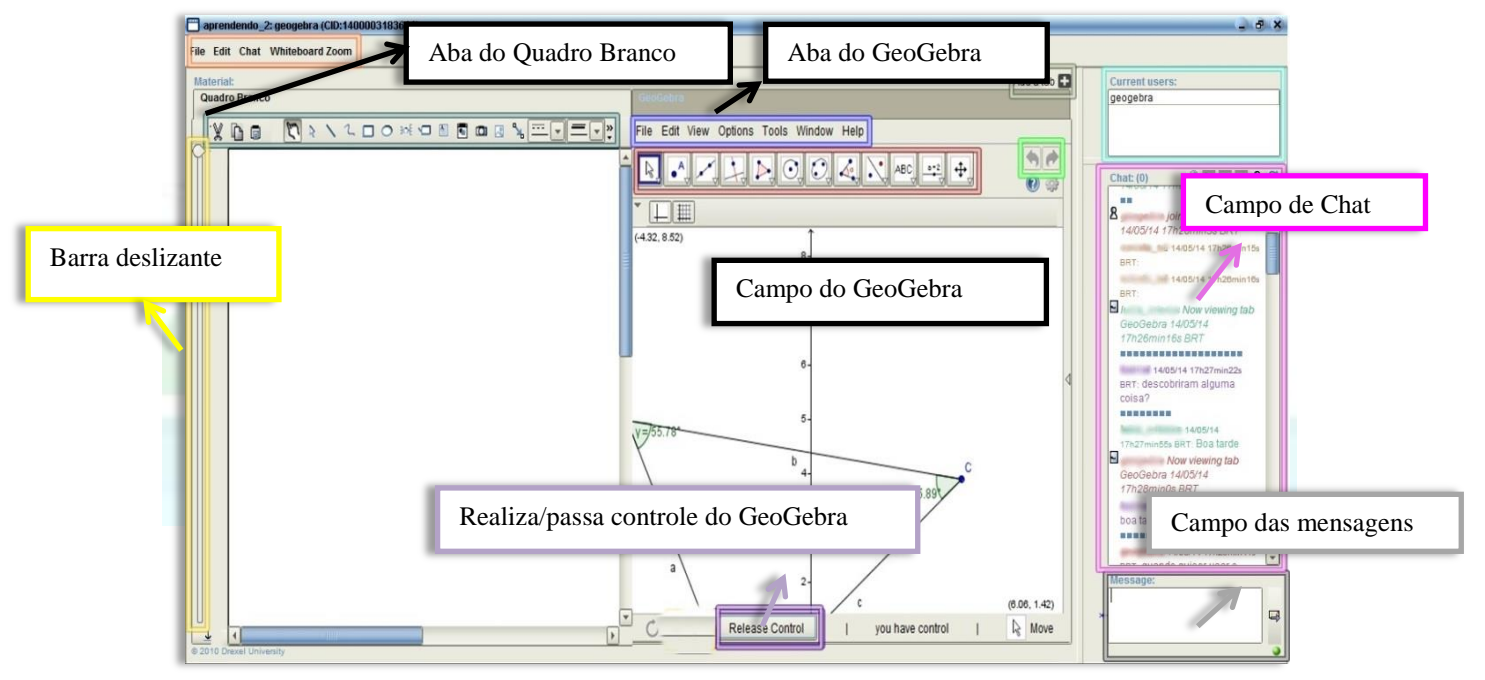

Figura 1: Imagem da sala do VMTcG. Fonte: Marques e Bairral (2016)

1

<sup>3</sup> No VMTcG para abrir o GeoGebra é necessário clicar na aba correspondente. Os participantes não podem usar concomitantemente o GeoGebra. É necessário pedir ao colega que libere o controle (take control).

<sup>4</sup> O VMTcG inicia com o quadro branco e para abrir o GeoGebra é necessário clicar na aba correspondente. Essas duas áreas não são abertas simultaneamente.

<sup>&</sup>lt;sup>5</sup> [http://vmt.mathforum.org/VMTLobby/.](http://vmt.mathforum.org/VMTLobby/)

Bairral (2015) comenta algumas especificidades do VMTcG. O quadro branco possui ferramentas para inscrições variadas similares a outros programas de desenho, por exemplo, o Word e Paintbrush. O GeoGebra tem as mesmas funcionalidades de construção do GeoGebra 2D. A única diferença é que o VMTcG possui o botão Realize/take control (Realiza/Passa controle). O objetivo deste botão é que os integrantes das salas trabalhem no programa um a cada vez, ou seja, quando o usuário tem necessidade de construir algo ele solicita ao grupo o controle do programa. Tudo o que um integrante do ambiente fizer os outros acompanham, observando.

A Barra deslizante é outra ferramenta das salas do VMTcG. Ela mostra todo histórico construído no quadro branco ou no GeoGebra, deslizando a barra. Por exemplo, construíram um triângulo e um quadrado em uma sala. Para saber qual polígono foi construído primeiro, então, deslizando esta barra para cima ela desfaz tudo que foi feito no campo gráfico do GeoGebra e, para baixo, ela refaz toda a construção. Existe também um botão Add a Tab, que a função é adicionar uma aba de algum recurso disponível no ambiente, como o GeoGebra e o quadro branco. A área do chat é dividida em três campos que são: campo de mensagens, de usuários e de chat. A finalidade do campo de mensagens é a escrita dos diálogos entre os integrantes da sala. Já o campo de usuários mostra quem está no ambiente. Por último, o campo de chat que registra a escrita dos participantes com sinalizadores temporais de interação e de outras ações feitas no quadro branco.

Estamos analisando dois contextos interativos de resolução das tarefas: salas que possuem as construções feitas *a priori* e salas sem as mesmas. Antes do trabalho nas tarefas propostas temos o momento da ambientação. Nele o graduando tem a oportunidade de se familiar com o VMTcG. Cada sala é considerada uma unidade de análise e não analisamos as salas de ambientação. O número de participantes em cada sala é de quatro.

Para coleta e redução de dados usamos: tabelas geradas (pelo próprio VMTcG) e sua edição com os registros escritos e indicação em outros espaços do ambiente; uso do VMT player, que permite revisita recorrente às interações; *print* de telas com construções no quadro branco ou na aba do GeoGebra; e registro dos pesquisadores sobre as interações ocorridas.

## **3. Licenciandos interagindo no VMT com GeoGebra**

O objetivo desta análise foi observar como os Licenciandos interagem no VMTcG na resolução de uma tarefa com os propósitos de construir um quadrilátero e analisar a natureza.

Nossa implementação teve salas de dois propósitos: salas para a ambientação no VMTcG e salas para a resolução da atividade proposta, conforme ilustrado a seguir:

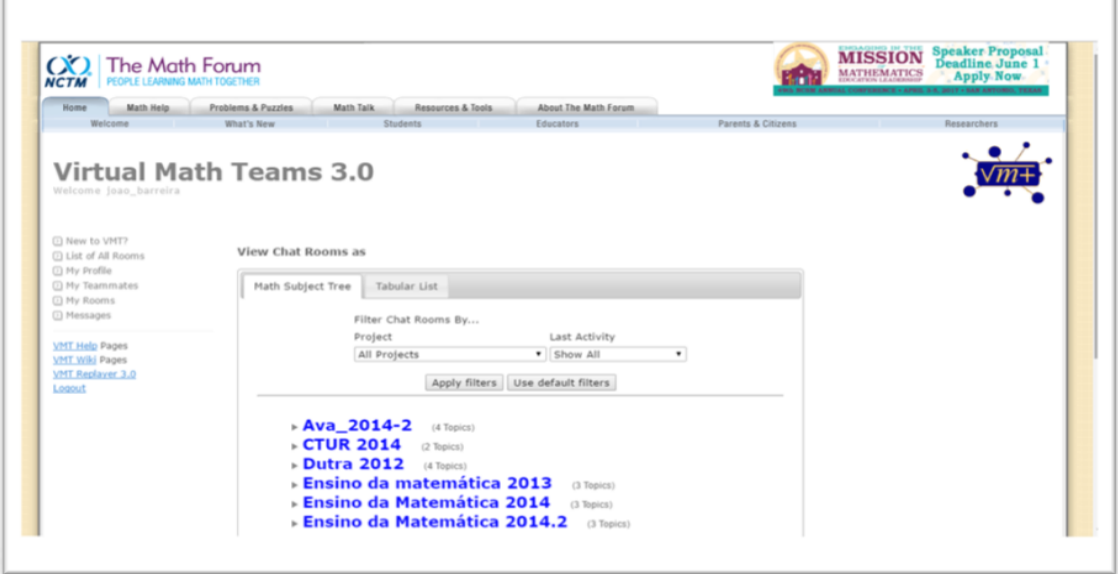

Figura 2 - *PrintScreen* da página principal, após se conectar no VMT l*obby*.

Nas implementações geralmente propiciamos um tempo de ambientação<sup>6</sup>. É um momento – cerca de 30 minutos – no qual os interlocutores têm a oportunidade de se familiarizar com o ambiente virtual. Nas salas teste 1, teste 2 e teste 3 propusemos a seguinte tarefa elaborada por nossa equipe de pesquisa, e que será objeto de análise neste artigo:

- Construa um segmento AB;

1

- Marque o ponto médio de AB (Ponto C);
- Por meio da ferramenta (Círculo dados centro e Um de seus pontos), construa duas

circunferências de centro A e B e raio até o ponto médio C. Com a mesma ferramenta faça uma circunferência de centro C que intercepte as extremidades A e B;

- Com a ferramenta (Interseção de dois objetos) marque as interseções entre as circunferências de centro A e B com a de centro C, desta forma os pontos D, G, E e F serão criados. A seguir,

<sup>6</sup> Na ambientação alguns alunos tentaram se conectar ao ambiente virtual, mas tiveram algumas dificuldades para encontrar a sala especifica, onde estava sendo realizada a atividade. Neste dia o VMT estava com problemas, pois não conseguíamos ver a realização da tarefa feita pelos dois participantes que se conectaram. A instalação do aplicativo Java também foi um problema para pelo menos um participante.

construa os segmentos AD, DG e GB. (Obs.: Na construção das circunferências clique nos pontos já existentes do segmento inicial, para não criar novos pontos).

• Manipule a construção, de os valores dos ângulos e dos lados. Qual é o quadrilátero em questão?

• Comente o que ocorre quando este é manipulado.

A constituição da sala 2, analisada neste artigo, ficou assim:

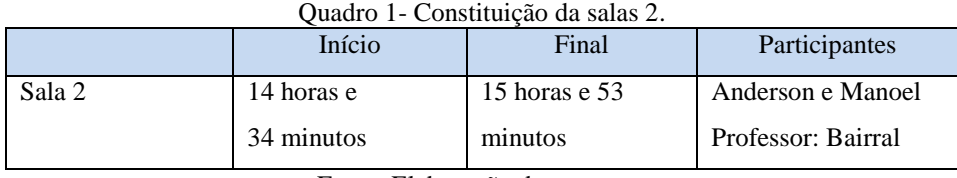

Fonte: Elaboração dos autores.

Os sujeitos tinham cursado as disciplinas Construções Geométricas, Geometria Euclidiana Plana e Tópicos de Geometria Espacial obrigatórias da Licenciatura em Matemática da UFRRJ. Quanto ao conhecimento e familiaridade com o GeoGebra, os 5 licenciandos disseram ser: bom (1), baixo (2) e regular (2). Lembrando que neste artigo estamos relatando a sala de teste 2, que teve a participação de apenas dois dos cinco participantes previstos.

Ilustramos a seguir a tela na qual os alunos interagiram na tarefa proposta.

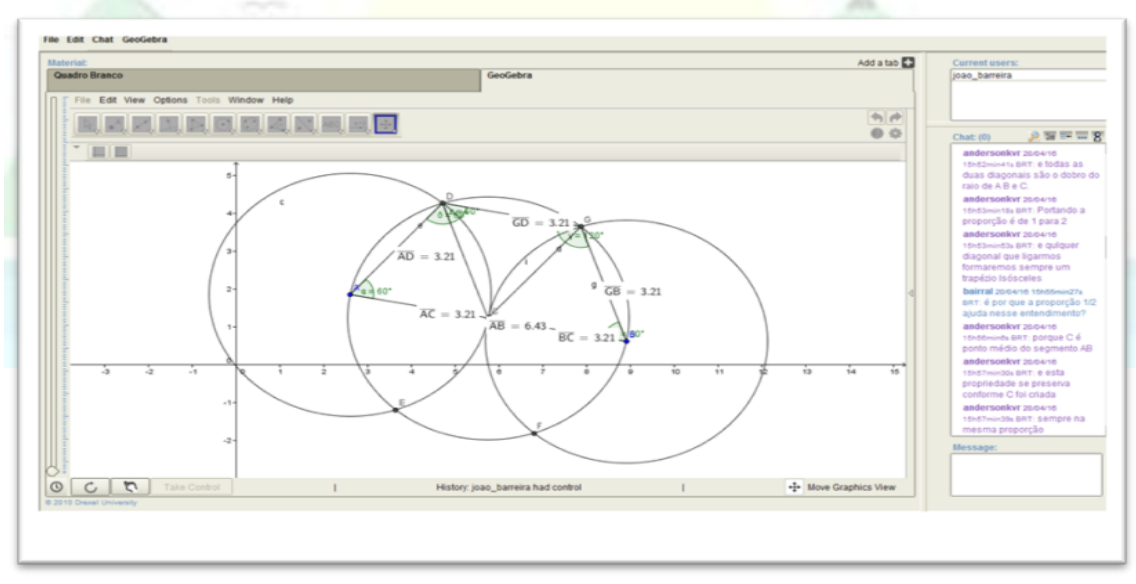

Figura 3 - Imagem da sala do VMTcG Fonte: *PrintScreen* da sala teste 2 do VMTcG.

Construindo o trapézio unido pelas circunferências, foram feitas algumas observações pelo participante "Anderson" e questionamentos feitos por "Bairral", como ilustrados no trecho 17-33 do chat.

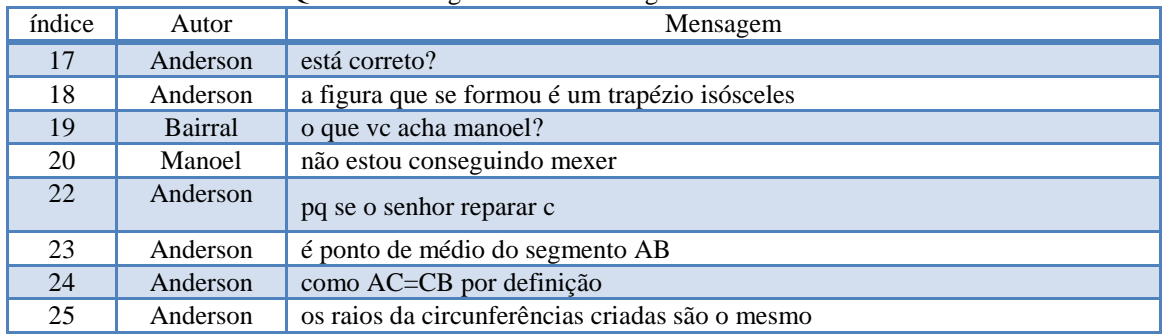

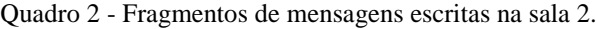

Fonte: Elaboração própria a partir da planilha gerada pelo VMT.

Percebemos que o graduando "Anderson" após utilizar as ferramentas do GeoGebra obteve algumas importantes observções (26-33). Segundo "Anderson", a maneira como a circunferência C foi criada norteou toda a continuação da atividade, claramente o fato de C possuir o mesmo raio que as circunferências A e B fez com ele conclui-se que se ligassem todas as interseções construiriam um Hexágono Regular e que a relação entre as diagonais e o raio era de 1 para 2.

| www.c c - I Immilleritor we illerious end free in read                                                                                                    |          |                                                                                                    |  |  |  |
|----------------------------------------------------------------------------------------------------|----------|----------------------------------------------------------------------------------------------------|--|--|--|
| 26                                                                                                    | Anderson | e a maneira como a circunferência C foi criada, possui o mesmo raio que a<br>circunferência A e B                                             |  |  |  |
| 27                                                                                                    | Anderson | Se tomar os pontos de interseções entre as circunferências C A e B                                                                            |  |  |  |
| 28                                                                                                    | Anderson | Terá a mesma medida do raio da circunferência A B e C                                                                                         |  |  |  |
| 29                                                                                                    | Anderson | portanto se ligarmos todos os pontos formaremos um Hexágono Regular de<br>Lado cuja medida do lado é igual ao raio da circunferência A B e C. |  |  |  |
| 30                                                                                                    | Anderson | e todas a duas diagonais são o dobro do raio da A B e C.                                                                                      |  |  |  |
| 32                                                                                                    | Anderson | Portanto a proporção é de 1 para 2                                                                                                    |  |  |  |
| 33                                                                                                    | Anderson | e qualquer diagonal que ligarmos formaremos sempre um trapézio Isósceles                                                                      |  |  |  |
| $\Gamma_{\rm{1}}$ and $\Gamma_{\rm{1}}$ and $\Gamma_{\rm{2}}$ and $\Gamma_{\rm{3}}$ are $\Gamma_{\rm{3}}$ and $\Gamma_{\rm{4}}$ and $\Gamma_{\rm{1}}$ and $\Gamma_{\rm{1}}$ and $\Gamma_{\rm{1}}$ and $\Gamma_{\rm{1}}$ and $\Gamma_{\rm{1}}$ |          |                                                                                                    |  |  |  |

Quadro 3 - Fragmentos de mensagens escritas na sala 2.

Fonte: Elaboração própria a partir da planilha gerada pelo VMT.

No quadro 4, após algumas perguntas o participante "Anderson" continua com suas observações, aprofundando-as como nas linha (54-55). Na linha 58 ele comenta sobre as condições importantes presentes no enunciado da tarefa para que fosse possível gerar o trapézio isósceles, "*a circunferência C ter centro no ponto médio de AB e a medida do seu raio ser igual a metade de AB".*

| índice | Autor    | mensagem                                                                 |  |
|--------|----------|--------------------------------------------------------------------------|--|
| 44     | Bairral  | e o que vc observam ao manipular a construção? Alguma curiosidade?       |  |
| 45     | Anderson | as únicas coisas que percebo é que as relações permanecem para quaisquer |  |
|        |          | valores do segmento AB                                                   |  |
| 46     | Anderson | a relação de 1 pra 2 sempre se mantém                                    |  |
| 47     | Anderson | e seus ângulos continuam os mesmos                                       |  |
| 48     | Anderson | Sempre teremos AD congruente a GB e GD                                   |  |
| 49     | Anderson | e AB sendo o dobro deles                                                 |  |
| 50     | Bairral  | e vc manoel?                                                             |  |

Quadro 4 - Fragmentos de mensagens escritas na sala 2.

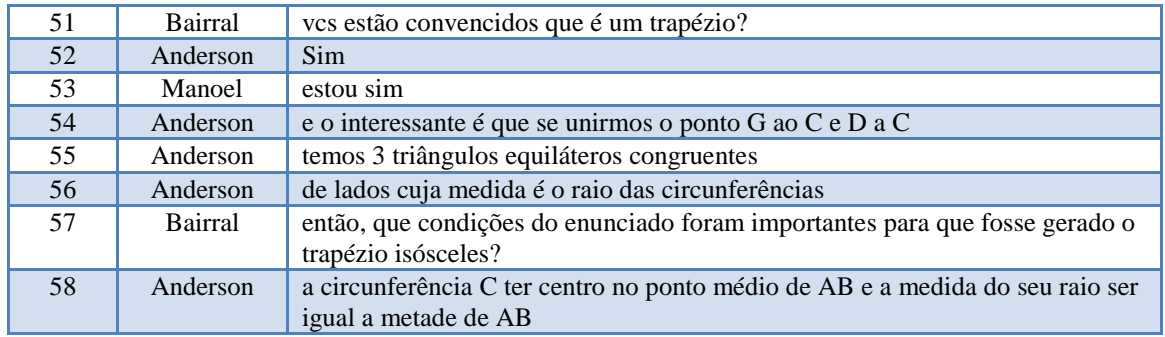

Fonte: Elaboração própria a partir da planilha gerada pelo VMT.

Podemos observar que os participantes da sala 2 conseguiram resolver a tarefa com certa facilidade, identificando relações interessantes que os levaram a algumas conclusões.

| Processo interativo de resolução da sala 2 da tarefa no VMTcG |                                                                                   |                                                                                                    |                                                     |  |  |  |  |
|---------------------------------------------------------------|-----------------------------------------------------------------------------------|----------------------------------------------------------------------------------------------------|-----------------------------------------------------|--|--|--|--|
| Índice                                                        | Certezas                                                                          | Conjecturas/Suposições                                                                                                    | Propriedades<br>Geométricas                         |  |  |  |  |
| 23                                                            | c é ponto médio do<br>segmento AB                                                 |                                                                                                    |                                                     |  |  |  |  |
| 29                                                            |                                                                                   | portanto se ligarmos todos os pontos<br>formaremos um Hexágono Regular de Lado<br>cuja medida do lado é igual ao raio da<br>circunferência A B e C. |                                                     |  |  |  |  |
| 32                                                            |                                                                                   |                                                                                                    | Portanto a<br>proporção é de 1<br>para 2            |  |  |  |  |
| 33                                                            | e qualquer diagonal que<br>ligarmos formaremos<br>sempre um trapézio<br>Isósceles |                                                                                                    |                                                     |  |  |  |  |
| 48                                                            | Sempre teremos AD<br>congruente a GB e GD                                         |                                                                                                    |                                                     |  |  |  |  |
| 55                                                            |                                                                                   |                                                                                                    | temos 3<br>triângulos<br>equiláteros<br>congruentes |  |  |  |  |

Quadro 5 - Descrição do processo interativo da sala 2 na busca da resolução da tarefa.

Fonte: Elaboração dos autores.

A partir da análise realizada podemos sintetizar parte do processo de desenvolvimento do raciocínio matemático dos licenciandos a partir das interações estabelecidas no ambiente virtual com as tarefas propostas.

#### **4. Considerações finais e desdobramentos**

Sabemos que na matemática justificar é de extrema importância e para muitos estudantes é uma situação que pode trazer algumas dificuldades. Observando nossos dados de pesquisa, podemos perceber que com a utilização do VMTcG os licenciandos puderam gerar conjecturas e observar propriedades, conceitos que foram emergindo naturalmente durante a interação, a possibilidade de verificar a validade ou não se torna mais rápida mediante a dinamicidade favorecida pelo ambiente.

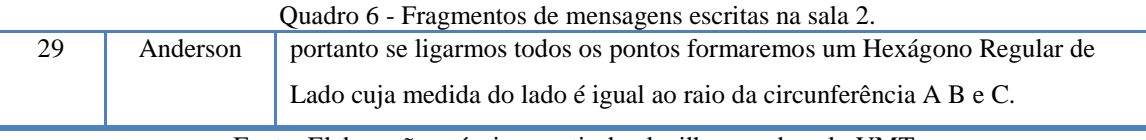

Fonte: Elaboração própria a partir da planilha gerada pelo VMT.

As possibilidades que surgem para o caminho da justificativa são várias, pois a interação dinâmica entre os sujeitos e as ferramentas do VMTcG proporciona ao estudante um artifício de revisão, refinamento e avaliação constante do processo de raciocínio, seja ele individual ou coletivo. Esta revisita (individual ou coletiva) pode ser inclusive, utilizada como estratégia de avaliação do próprio aprendizado. Por meio da ferramenta *Player* o estudante pode reorganizar todo o seu raciocínio e anotar passo-apasso toda a sua técnica de justificativa, apurando assim sua escrita matemática.

Quando o professor questiona aos participantes se eles proporiam aos alunos deles este tipo de atividade por meio do ambiente VMTcG, eles demonstraram um interesse positivo em relação a este ambiente de geometria dinâmica, onde os recursos manipulativos proporcionados aos usuários como clicar, arrastar, transformar uma figura são ferramentas de grande potencial no ensino e aprendizagem da matemática. Além da reciprocidade de informações possibilitada pelo ambiente.

Em Bairral (2016), o autor enfatiza que as descobertas dos licenciandos foram diferentes na sala que havia a construção, daquela que não possuía. O autor instiga que descobertas matemáticas mais sofisticadas podem ocorrer em salas com a construção já fornecida. Cabe, portanto, investigar mais a validade deste resultado. Além do mais, a dinâmica interativa síncrona (com construções no GeoGebra, com inscrições no quadro branco e com registros escritos no chat) e de revisita assíncrona ao VMTcG pode incentivar os futuros professores a utilizar mais os AGD como minimizadores de dificuldades que encontramos para demonstrar em matemática, por exemplo. Esta revisita (individual ou coletiva) pode ser, inclusive, utilizada como estratégia de avaliação do próprio aprendizado. Estes são possíveis contributos da presente investigação.

# **5. Referências**

AMARAL, R. B. Argumentação matemática colaborativa em um ambiente online. *Acta Scientiae*, v.13, n.1, 2011.

BACCAGLINI-FRANK, A. E. B. Dragging and Making Sense of Invariants in Dynamic Geometry. In this activity, students learn to make conjectures about properties that do not change. *Mathematics Teacher*, v. 105, n. 8, 2012.

BAIRRAL, M. A., & MARQUES, F. d. J. R. Onde se localizam os pontos notáveis de um triângulo? Futuros professores de matemática interagindo no ambiente VMT com GeoGebra. *Educação Matemática Pesquisa*, v. 18, n. 1, p. 111-130, 2016.

BAIRRAL, M. A. Licenciandos em matemática analisando o comportamento de pontos notáveis de um triângulo em um ambiente virtual com GeoGebra. *Anais* ... 37ª Reunião Nacional da ANPEd – 04 a 08 de outubro de 2015, UFSC – Florianópolis, p. 1-20.

BARREIRA, J. C.; BAIRRAL, M. A. Licenciandos em matemática trabalhando em ambiente virtual com o GeoGebra. *Anais* … XIII ENEM, São Paulo, 2016. http://sbem.bruc.com.br/xiienem/pdf/5630\_2963\_ID.pdf

GRAVINA, M. A. Geometria Dinâmica uma Nova Abordagem para o Aprendizado da Geometria. In: *Anais*... VII Simpósio Brasileiro de Informática na Educação, p.1-13, Belo Horizonte, 1996.

MARQUES, F. J. R; BAIRRAL, M. A. Futuros Professores de Matemática Interagindo em um Ambiente Virtual com o GeoGebra*. Educação Matemática em Revista*, n. 41, p. 5-18, 2014.

PEREIRA, T. de L. M. *O uso do software GeoGebra em uma Escola Pública*: interações entre alunos e professor em atividades e tarefas de geometria para o ensino fundamental e médio. Dissertação (Mestrado em Educação Matemática). Juiz de Fora: UFJF, 2012.

RICHIT, A.; BENITES, V. C.; ESCHER, M. A.; MISKULIN, R. G. S. Contribuições do software GeoGebra no estudo de cálculo diferencial e integral: uma experiência com alunos do curso de geologia. In: *Anais...* 1ª. Conferência Latino Americana de GeoGebra, p. 90- 99, 2012.

SCHEFFER. N. F.; PASIN, P. A argumentação de professores de matemática suscitada pelo uso de softwares dinâmicos: construindo significados. *Vidya*, v. 33, n. 1, p. 9-17, 2013.

ZULATTO, R. B. A. *Professores de Matemática que Utilizam Softwares de Geometria Dinâmica*: suas características e perspectivas. 2002. Dissertação (Mestrado em Educação Matemática). Rio Claro: UNESP, 2002.